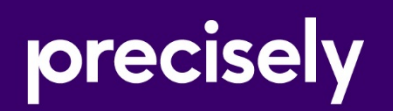

# Assure DQ

Release Notes

Version: 9.5

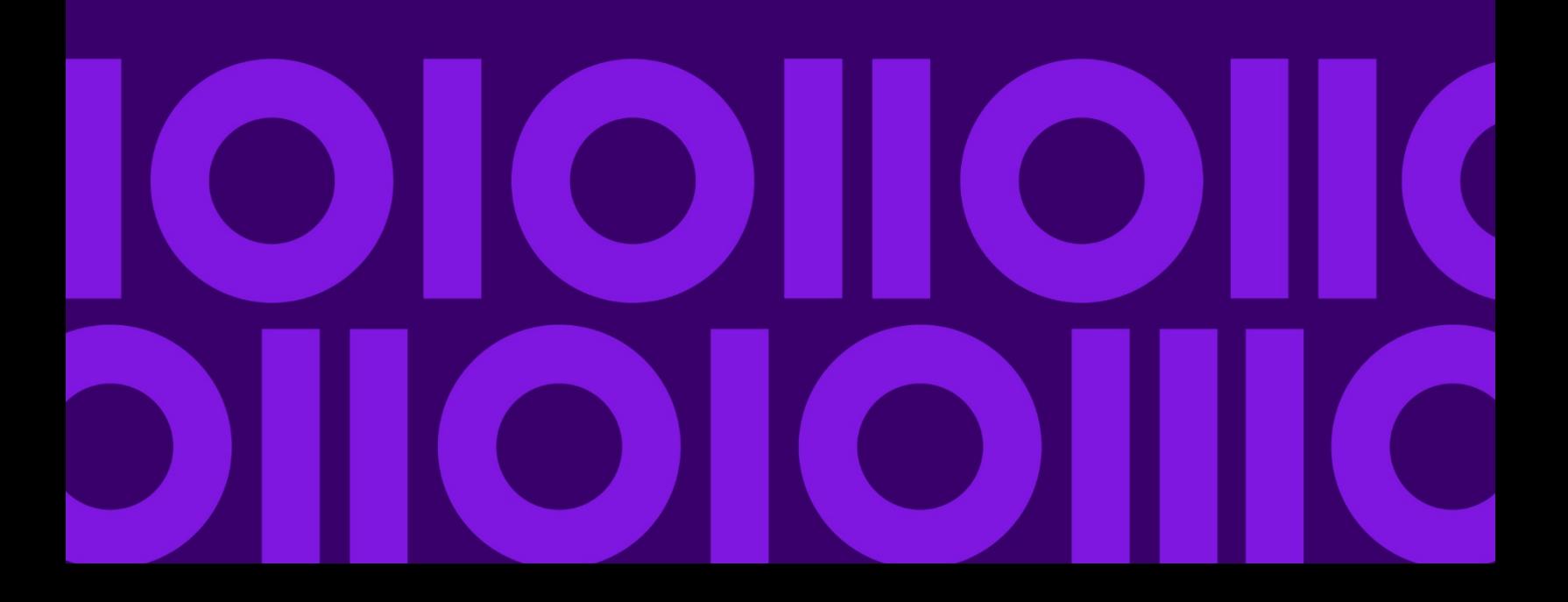

# **Table of Contents**

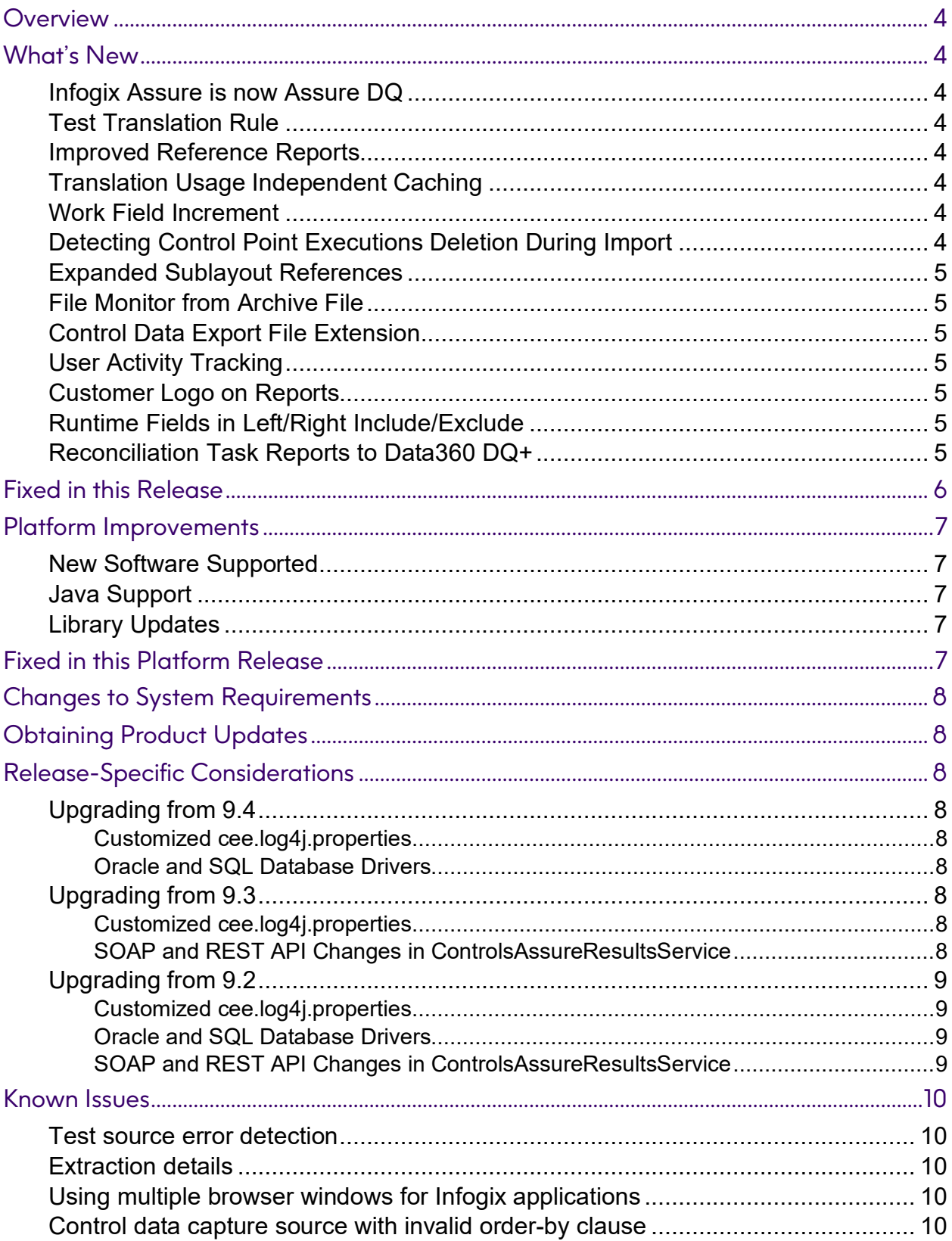

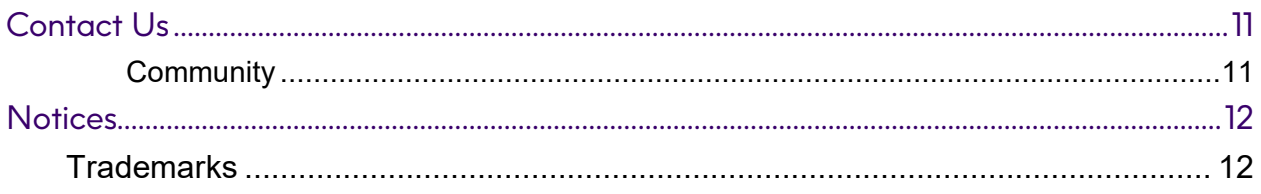

## <span id="page-3-0"></span>**Overview**

The *Assure DQ Release Notes* describe the enhancements and modifications included in Assure DQ 9.5. This document lists migration concerns, maintenance fixes that may affect your rules if you upgrade from a previous release and known issues.

Follow the instructions in the *Infogix Server Upgrade Guide* to upgrade the Assure DQ server to the new release. You must also upgrade any client installations to release 9.5. Follow the instructions in the *Assure DQ Client Installation Guide*.

# <span id="page-3-1"></span>What's New

This section summarizes the enhancements for Assure DQ Release 9.5.

### <span id="page-3-2"></span>Infogix Assure is now Assure DQ

As part of the Precisely rebranding strategy, Infogix Assure product is now rebranded as Assure DQ. Within the user interface, users will see the new Assure DQ naming being used.

Note that there may still be some underlying references to "Infogix Assure", but those have been kept to reduce any issues with the broader backend name dependencies.

### <span id="page-3-3"></span>Test Translation Rule

A rules developer can now test a translation rule. The rules developer can define one or more tests including values for all translation inputs, run the test, and view the translation outputs for all the tests performed. This allows the rules developer to quickly verify their translations before using them in control point capture logic.

#### <span id="page-3-4"></span>Improved Reference Reports

Reference and Referenced by reports are now shown in a flattened layout, without the use of expand/collapse sections. This improves readability as well as printability.

### <span id="page-3-5"></span>Translation Usage Independent Caching

A rules developer can now specify the lifetime of a loaded translation table by specifying a time of day at which the translation should be reloaded. Previously, translation data was always discarded as soon as control points were no longer using the translation and reloaded on the next use. Now, by specifying a time of day, the system can reuse translations across control point executions at different times of the day, potentially improving control point processing speed.

### <span id="page-3-6"></span>Work Field Increment

A new work field increment extract rule is added on the Extract tab for capturing control points. This simplifies rule building for the rules developer who often needs to perform this activity.

### <span id="page-3-7"></span>Detecting Control Point Executions Deletion During Import

When a controls export zip is loaded by the import process, the system will detect control points that are being deleted which have execution history in the system and will warn the user about those control entities that have this condition. The user can then get further

information about the control points being deleted and how many executions will be deleted by the import. The user must confirm that the executions will be deleted to complete the import. This ensures the user performing the import understands the consequences of the rules being imported, and why the import might take longer than normal.

### <span id="page-4-0"></span>Expanded Sublayout References

HTML, JSON and External Service layouts can now define sublayout elements that can parse the data at a location according to another type of layout. For example, the text of a JSON field might be parsed as a record of a positional layout. This gives the rules developer greater flexibility in the definition and reuse of layout rules used for capture processing.

### <span id="page-4-1"></span>File Monitor from Archive File

A File Monitor capture source can now process an archive file that contains many files, and obtain information about each file, or initiate separate control point processing for the contained files. For example, a zip file of a folder containing many csv files can be processed as a file monitor control point and trigger the capturing of each contained csv file in a separate control point execution.

#### <span id="page-4-2"></span>Control Data Export File Extension

Previously, the export control data utility always produced files ending with the extension 'cdt'. Now, by default, the system will generate a file name that ends with csv if the field delimiter used is a comma, or a file name that ends with tab if the field delimiter used is a tab, or a file name that ends with cdt for anything else. The user can also specify the file extension to use with the -ext option on the command line.

### <span id="page-4-3"></span>User Activity Tracking

The system now writes a user activity log file which logs the activity of logged in users navigating throughout the system. Actions taken by users which are written to the audit history such as saving, importing, or deleting rules are also written to the user activity log file. Administrators can use this information for research or diagnostic purposes.

### <span id="page-4-4"></span>Customer Logo on Reports

Customers can configure the system to use their own logo on the reports produced by the system.

#### <span id="page-4-5"></span>Runtime Fields in Left/Right Include/Exclude

The rules developer can now specify an expression that includes runtime fields for a reconciliation task side include/exclude when condition. This allows control points to be defined that apply only to subsets of data specified at runtime.

### <span id="page-4-6"></span>Reconciliation Task Reports to Data360 DQ+

The system will now establish data stores in DQ+ for reconciliation task reports, including child data stores for the left and right matching items. This allows data analysts in DQ+ to perform additional analysis on the reconciliation task results produced by the control point.

# <span id="page-5-0"></span>Fixed in this Release

The following issues have been fixed in this release of Assure DQ.

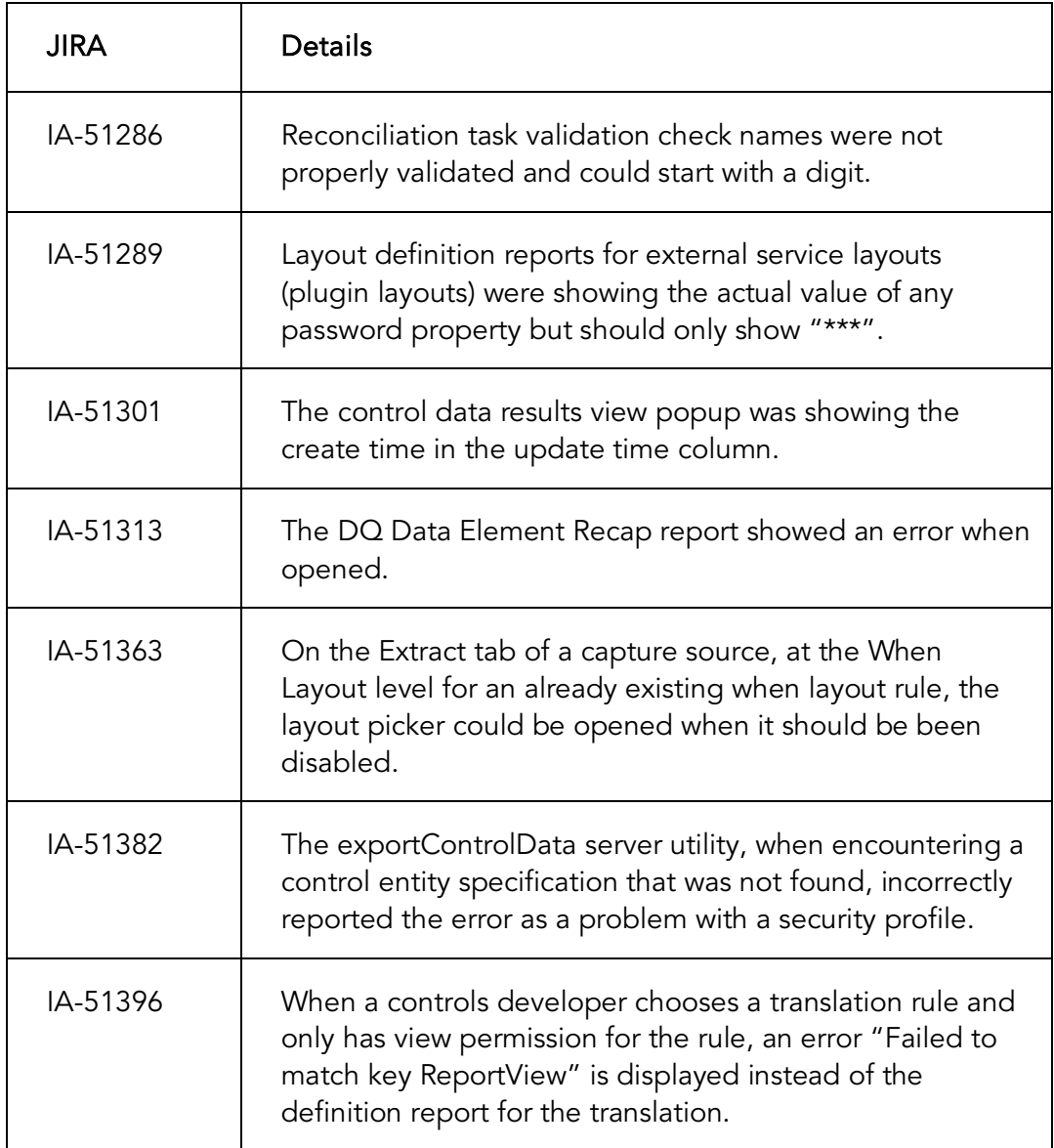

# <span id="page-6-0"></span>Platform Improvements

This section summarizes changes to supported software, new features, and improvements for this release.

### <span id="page-6-1"></span>New Software Supported

The following is now supported:

• WildFly 24.0.1

The complete list of supported software and hardware versions is included in the *Technical Specifications Document* included in the application documentation.

### <span id="page-6-2"></span>Java Support

The product has been tested in the following Java environments:

- Amazon Corretto 11 for WildFly 24
- IBM SDK for IBM WebSphere

### <span id="page-6-3"></span>Library Updates

In this release, several third-party libraries were updated. These updates increase system security and reliability. Several libraries were updated specifically to address security vulnerabilities.

# <span id="page-6-4"></span>Fixed in this Platform Release

The following issues have been fixed in this release.

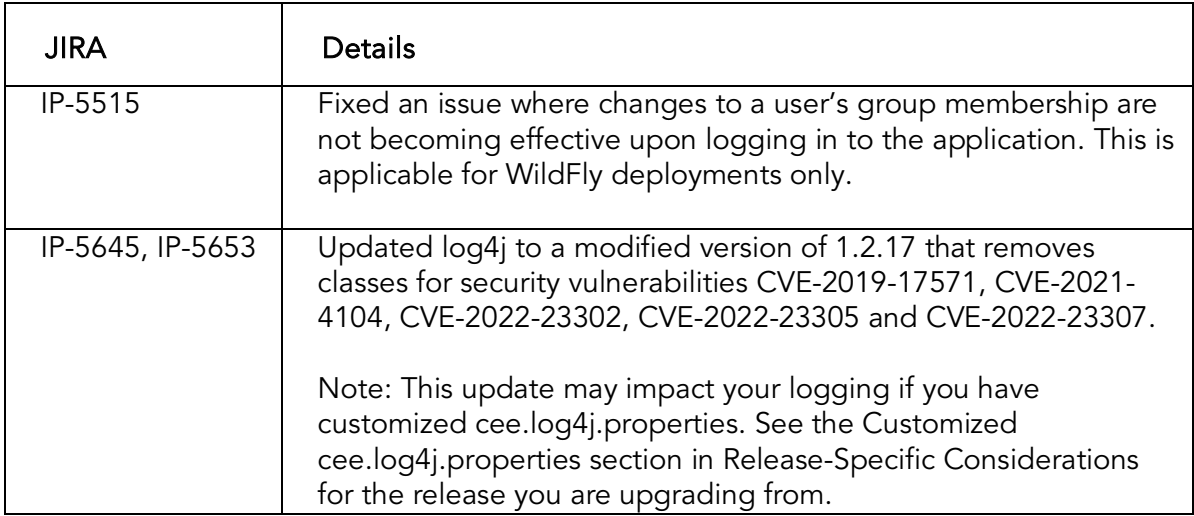

# <span id="page-7-0"></span>Changes to System Requirements

For current technical specifications, see the Web site: [http://www.infogix.com/resource/infogix-technical-specifications](http://www.infogix.com/resource/infogix-technical-specifications/)

# <span id="page-7-1"></span>Obtaining Product Updates

Be sure to check for product updates for the 9.5 release. Log on to [http://support.infogix.com](http://support.infogix.com/) and download any applicable fix packs or patches.

# <span id="page-7-2"></span>Release-Specific Considerations

The following sections contain information about migration considerations and maintenance fixes that may affect rules migrated from versions 5.1 through 9.4. Refer to the section that covers your current product version.

### <span id="page-7-3"></span>Upgrading from 9.4

The following consideration applies to upgrades from Infogix Assure 9.4.

#### <span id="page-7-4"></span>Customized cee.log4j.properties

The new release of Assure DQ includes changes to the default log4j configuration file (cee.log4j.properties), both adding a new appender for user activity logging, and changes to the iitap appender (igx log) that remove a filter specification. If you use a customized cee.log4j.properties in your CONFIG\_OVERRIDE folder, be sure to copy the components/kernel/conf/cee.log4j.properties to your CONFIG\_OVERRIDE folder and reapply your customizations.

#### <span id="page-7-5"></span>Oracle and SQL Database Drivers

Assure DQ 9.5 uses SQL Server JDBC Driver 8.2.0 or the Oracle 19.3.0.0.0 JDBC driver. Be sure that your installation points to the correct driver.

### <span id="page-7-6"></span>Upgrading from 9.3

The following consideration applies to upgrades from Infogix Assure 9.3.

#### <span id="page-7-7"></span>Customized cee.log4j.properties

The new release of Assure DQ includes changes to the default log4j configuration file (cee.log4j.properties), both adding a new appender for user activity logging, and changes to the iitap appender (igx log) that remove a filter specification. If you use a customized cee.log4j.properties in your CONFIG\_OVERRIDE folder, be sure to copy the components/kernel/conf/cee.log4j.properties to your CONFIG\_OVERRIDE folder and reapply your customizations.

#### <span id="page-7-8"></span>SOAP and REST API Changes in ControlsAssureResultsService

In addition to the new listReports operation in ControlsAssureResultsService, the following

inconsistencies were corrected in this service. These changes mean that your uses of casapi\_results.wsdl should be refreshed to ensure correct results with the service operations readResultCatalogSummary and listResults.

- ExceptionCatalogResponse attribute ID (returned as "id" in REST) is renamed to catalogId.
- ExceptionResponse attribute exceptionCatalogID is renamed to catalogId.
- ExceptionResponse attributes reportID, ruleID and ruleTraceID have been removed (values were never returned by earlier releases).
- readCatalogSummary parameter "arg0" has been renamed to "catalogId".
- listResults parameters have been renamed: "arg0" is renamed to "catalogId", "arg1" is renamed to "offset" and "arg2" is renamed to "limit".

### <span id="page-8-0"></span>Upgrading from 9.2

The following consideration applies to upgrades from Infogix Assure 9.2.

#### <span id="page-8-1"></span>Customized cee.log4j.properties

The new release of Assure DQ includes changes to the default log4j configuration file (cee.log4j.properties), both adding a new appender for user activity logging, and changes to the iitap appender (igx log) that remove a filter specification. If you use a customized cee.log4j.properties in your CONFIG\_OVERRIDE folder, be sure to copy the components/kernel/conf/cee.log4j.properties to your CONFIG\_OVERRIDE folder and reapply your customizations.

#### <span id="page-8-2"></span>Oracle and SQL Database Drivers

Assure DQ 9.5 uses SQL Server JDBC Driver 8.2.0 or the Oracle 19.3.0.0.0 JDBC driver. Be sure that your installation points to the correct driver.

#### <span id="page-8-3"></span>SOAP and REST API Changes in ControlsAssureResultsService

In addition to the new listReports operation in ControlsAssureResultsService, the following inconsistencies were corrected in this service. These changes mean that your uses of casapi\_results.wsdl should be refreshed to ensure correct results with the service operations readResultCatalogSummary and listResults.

- ExceptionCatalogResponse attribute ID (returned as "id" in REST) is renamed to catalogId.
- ExceptionResponse attribute exceptionCatalogID is renamed to catalogId.
- ExceptionResponse attributes reportID, ruleID and ruleTraceID have been removed (values were never returned by earlier releases).
- readCatalogSummary parameter "arg0" has been renamed to "catalogId".
- listResults parameters have been renamed: "arg0" is renamed to "catalogId", "arg1" is renamed to "offset" and "arg2" is renamed to "limit".

# <span id="page-9-0"></span>Known Issues

.

This section describes any known issues and provides corrective action, where applicable.

#### <span id="page-9-1"></span>Test source error detection

The Test Source facility does not detect errors in On Begin processing for Capture sources. The test appears to complete successfully with no input records read.

#### <span id="page-9-2"></span>Extraction details

When you test a capture source, the extraction details show nested evaluate conditions up to four levels deep. Beyond four levels, the source test extracts the information, but you cannot see these levels in the test results.

#### <span id="page-9-3"></span>Using multiple browser windows for Infogix applications

If you run more than one Infogix application, open a new Internet Explorer browser session for each application. Use "New Session" from the File menu of Internet Explorer.

Web-based Infogix applications store application data on the server in the http session. If you open a new tab or window from the File menu, the system shares session information across these tabs or windows, which can result in unpredictable errors or data loss. The system warns you if you attempt to do this, but it does not stop you.

### <span id="page-9-4"></span>Control data capture source with invalid order-by clause

A control data capture source, when changed from using a Detail control entity to using a Match Data control entity, can fail with invalid column errors. If the original capture source was defined with order by fields, when the rules writer changes the source to a match data entity, the system hides the order by fields' definition, but incorrectly retains the previously defined order by fields in the rule. When the capture source is executed, the order by clause is generated and likely leads to errors in the database. To correct the capture source, edit the source. Temporarily, switch the source to use a Detail control entity on the Details tab. Switch to the Select tab. The order by fields section appears again; remove all order by fields. Switch back to the Details tab and choose the match data entity again. Switch to the Select tab and verify the settings. Switch to the Extract tab and verify the extraction logic. Click OK and save. Verify the order by information is successfully removed by viewing the definition report of the control point.

# <span id="page-10-0"></span>Contact Us

If you encounter any technical issues, we recommend that you visit the support portal at [support.infogix.com.](https://support.infogix.com/hc/en-us)

If your query has not been discussed previously, you can create a new topic and receive answers from our product experts.

Alternatively, you can log a support ticket:

- 1. Select **Sign in** from the top right corner of the screen.
- 2. If you have already registered, enter your **Email** and **Password**, then click the **Sign in** button. Or, if you are not a registered support portal user, click **Sign up.**
- 3. Once you have registered and signed in, select **Submit a request** from the top right corner of the screen.
- 4. Complete all fields, then click **Submit** at the bottom of the screen.

# <span id="page-10-1"></span>**Community**

Our product is constantly evolving and input from you is highly valued. If you have any suggestions, please contact the product team by submitting a feature request on the [Community.](https://support.infogix.com/hc/en-us/community/topics)

# <span id="page-11-0"></span>**Notices**

### <span id="page-11-1"></span>**Trademarks**

Infogix, the Infogix logo, ACR, ACR/Detail, ACR/Summary, ACR/Workbench, ACR/Connector, Infogix Assure, Infogix Insight, ACR/Instream, ACR/File, Infogix ER, Infogix Perceive, Data3Sixty, and Data360 are registered trademarks of Precisely. Data3Sixty Analyze, Data3Sixty Govern, Data3Sixty DQ+, Data360 Analyze, Data360 Govern and Data360 DQ+ are trademarks of Precisely. Any other trademarks or registered trademarks are the property of their respective owners.

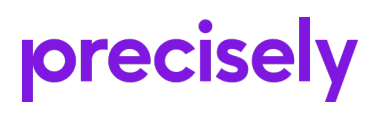

1700 District Ave Ste 300 Burlington MA 01803-5231 USA

[www.precisely.com](http://www.precisely.com/)

Copyright 2005, 2022 Precisely